## Лабораторна робота № 6

## *Тема: Обробка таблиць засобами програми MS EXCEL*

Завдання для роботи:

- 1. Створіть книгу Excel і дайте їй назву **Лаб роб 6**.
- 2. Перший лист книги перейменуйте. Дайте йому назву **Зарплата**.
- 3. Другий лист книги скопіюйте після останнього.
- 4. На листі **Зарплата** створіть таблицю за наведеним шаблоном і проведіть обчислення:

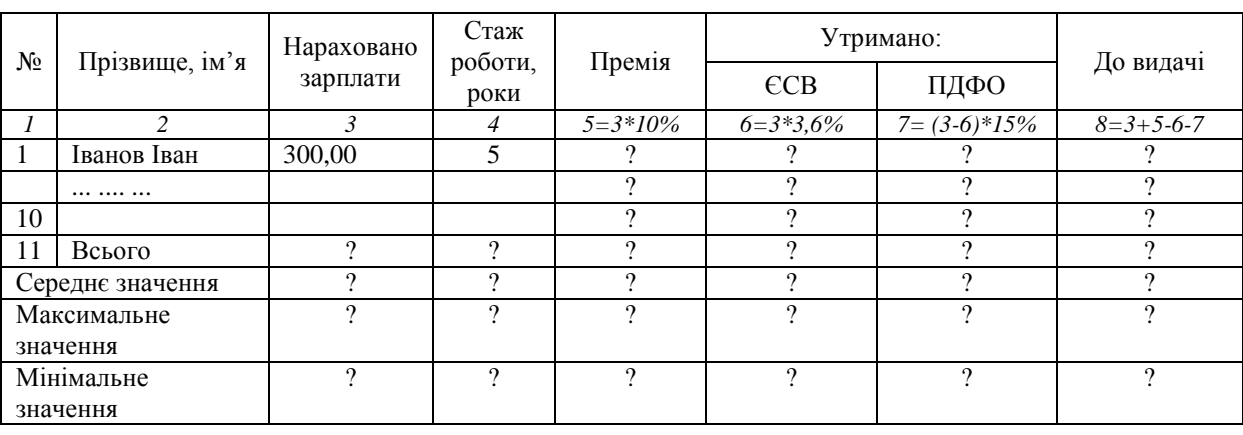

## *Відомість нарахування зарплати за жовтень 2012 року*

- 5. Шапку таблиці залийте рожевим кольором і обраміть подвійною лінією синього кольору.
- 6. Останню клітинку таблиці залийте світло-зеленим кольором.
- 7. Розрахункові показники середнього мінімального та максимального значень виділіть жирним курсивом червоного кольору.
- 8. Вставте стовпчик між сьомим та восьмим стовпчиками.
- 9. Вставте додаткову стрічку між 11 та 12.
- 10.Збережіть роботу і покажіть викладачу.